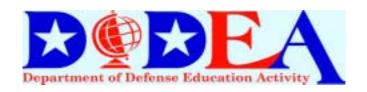

When you apply for items such as apartment leases, car loans, and mortgages, all requests for verification of your employment should be directed to

## The Work Number for Everyone!

This is a national service used by many major employers and provides employment verification through a fully automated system. The system is available 7 days a week 24 hours a day!

## The Work Number: WEB INSTRUCTIONS

- 1. Enter The Work Number Web Address: <a href="www.theworknumber.com">www.theworknumber.com</a>
- 2. Select "Employees" in the right hand column
- 3. Select "Salary Key/Authorization Code" in left hand column
- 4. Enter DoDEA's Company Code: 10365
- 5. Select "Continue"
- 5. Enter Social Security Number: 111-22-3333
- 6. Enter PIN (Birthday Month & Year): 0165
  \*unless you changed your PIN
- 7. Read Authorizing Income Verification Information and then Select "Continue"
- 8. Select "Salary Key"
- 9. You may select to provide your email address for notification purposes once your salary key is used. If you <u>enter</u> your email address, then Select "Continue". If you do not enter your email address, then Select "No Thanks".
- 10. At this point you will be provided with your one-time use salary key.

- 11. You may delete the code if you wish or you apply for up to 2 more salary keys. Only 3 salary keys may be active at once.
- 12. If you have questions or concerns, please contact the The Work Number @ Phone 1-800-996-7566 or Email @ TWNINFO@TALX.com